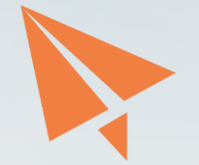

#### 學習歷程檔案上傳懶人包

#### 學生學習歷程檔案的檔案格式、大小

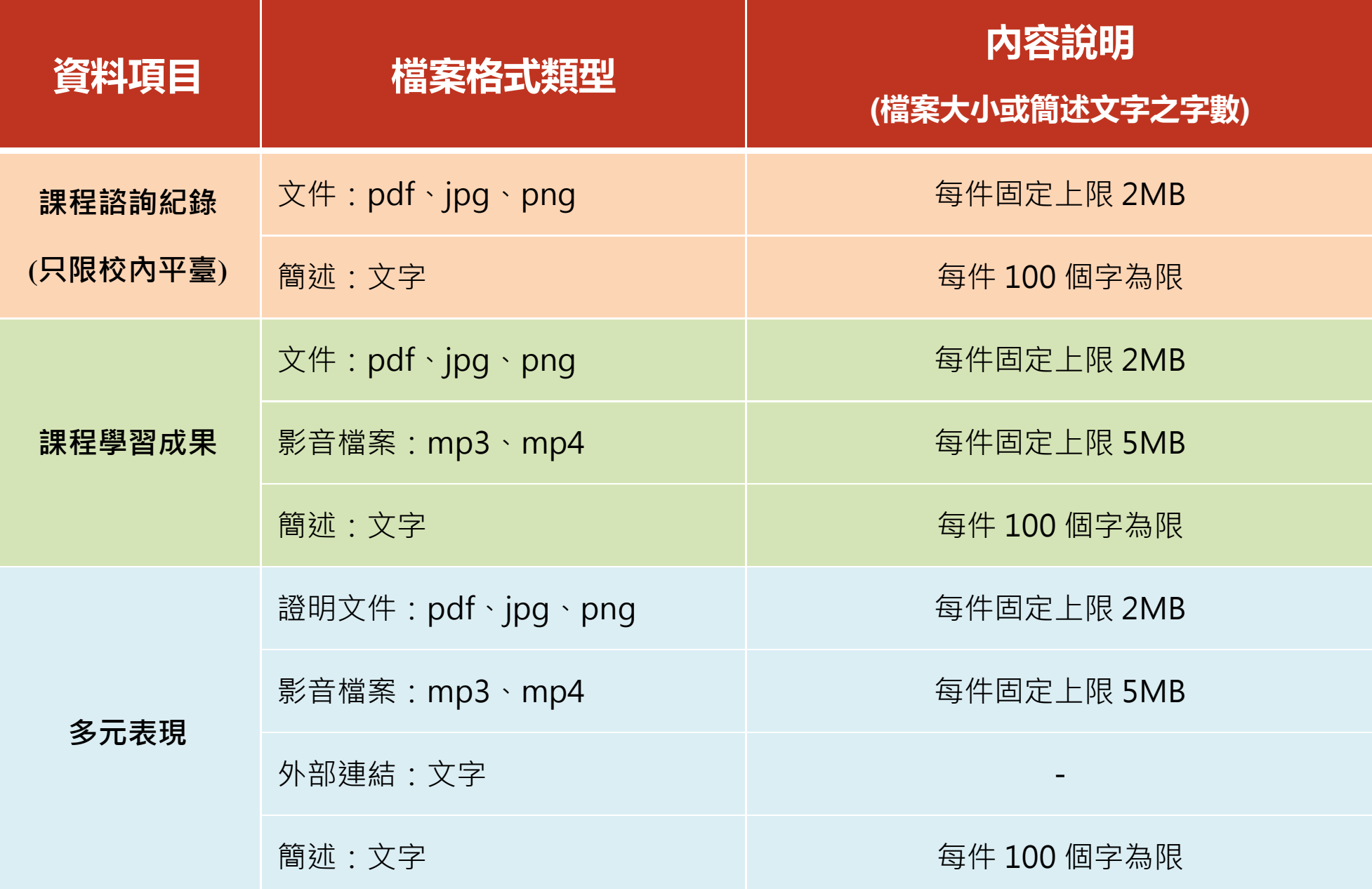

#### Word轉PDF步驟(1)

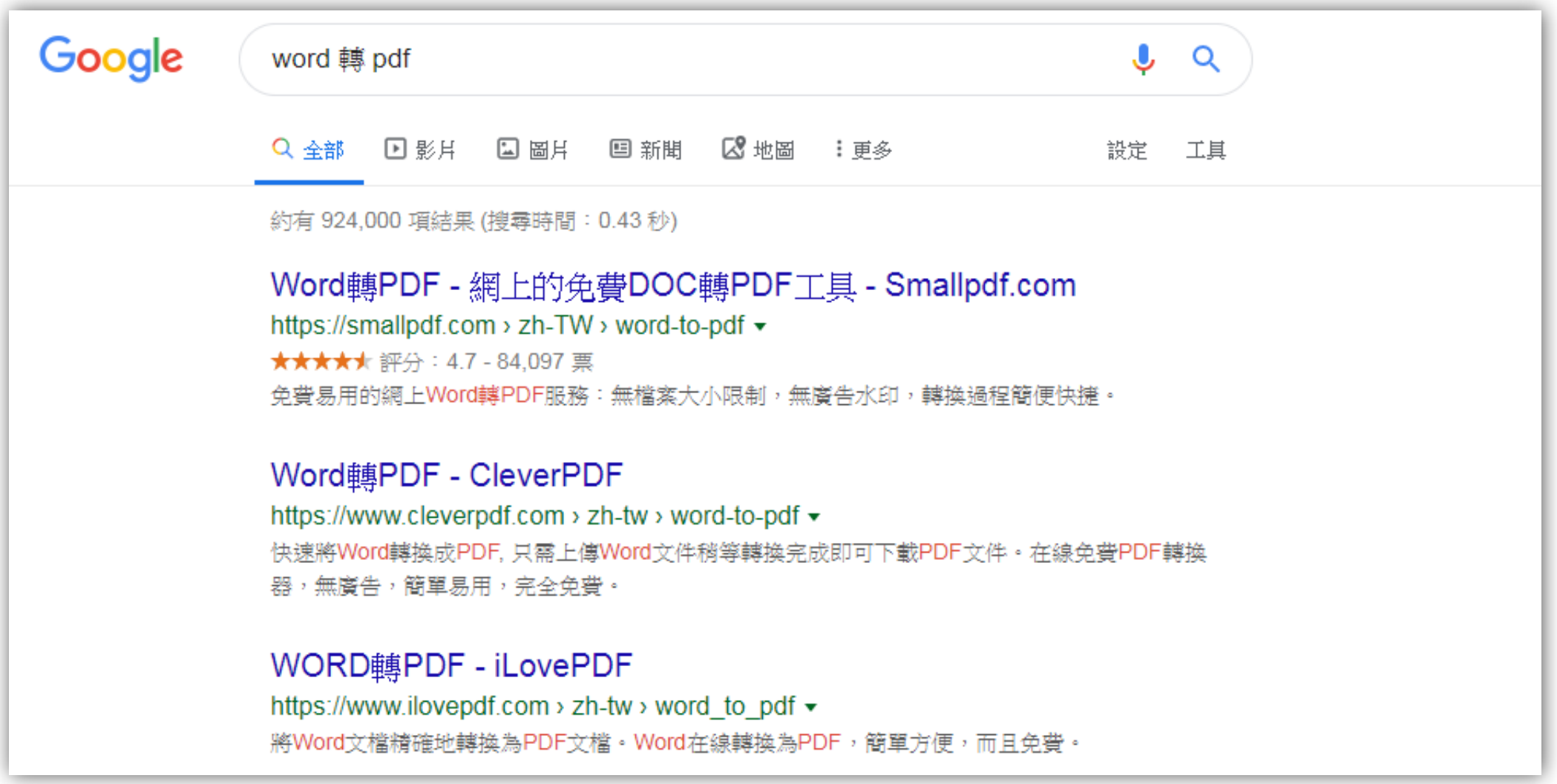

## Word轉PDF步驟(2)

Word轉PDF 在網上將doc檔案轉換成PDF

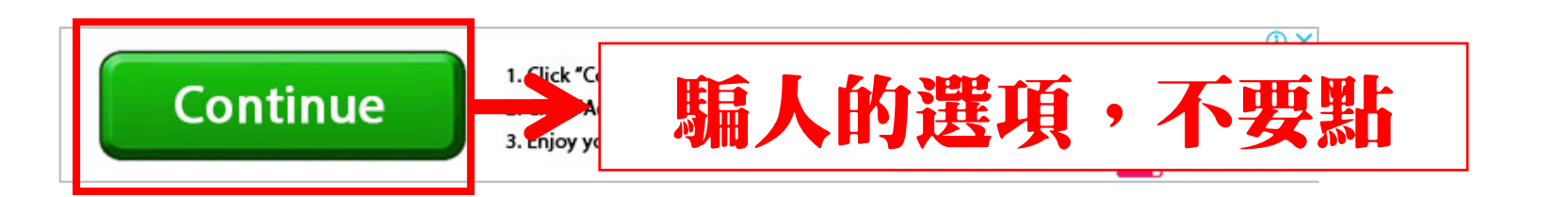

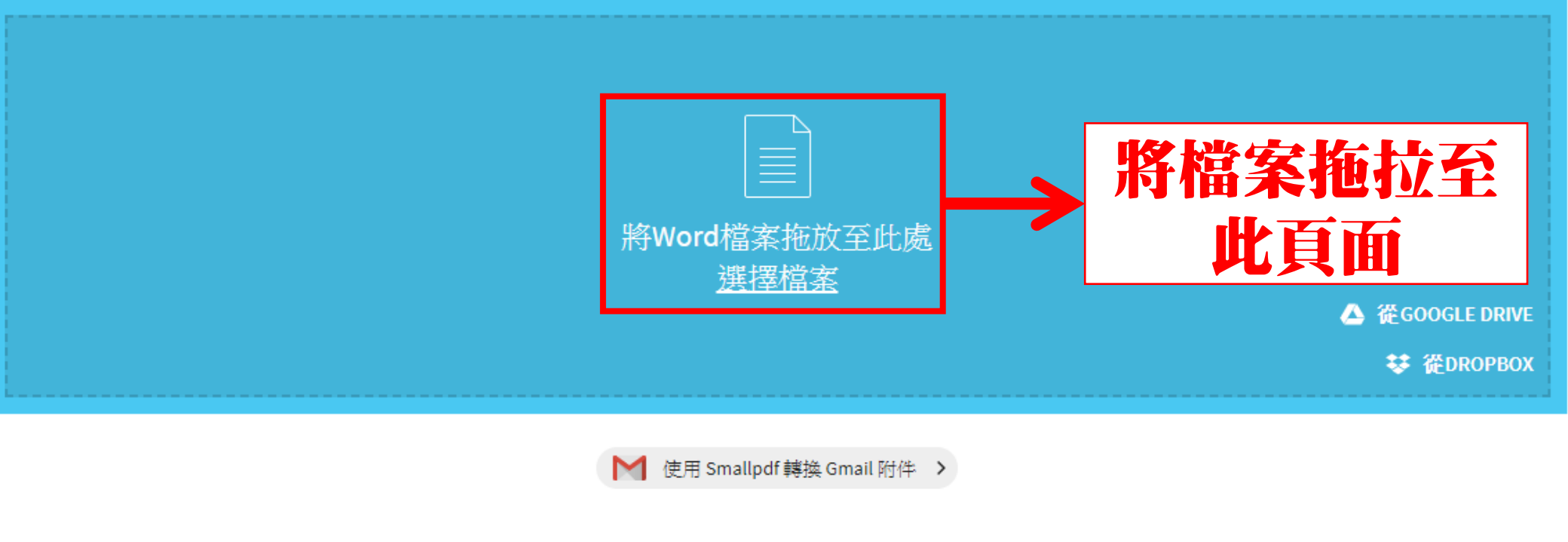

#### Word轉PDF步驟(3)

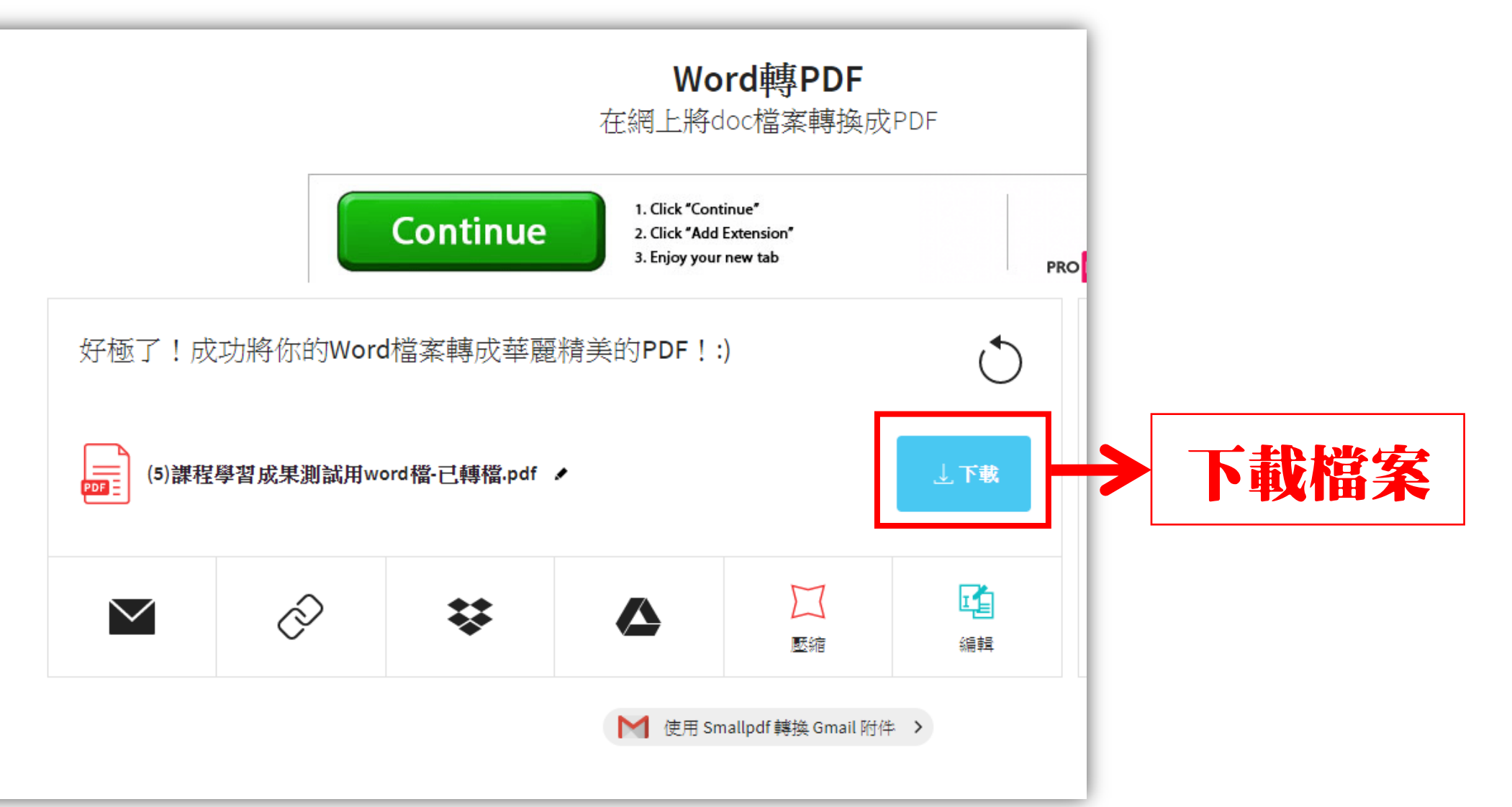

# 其他常用功能(1)

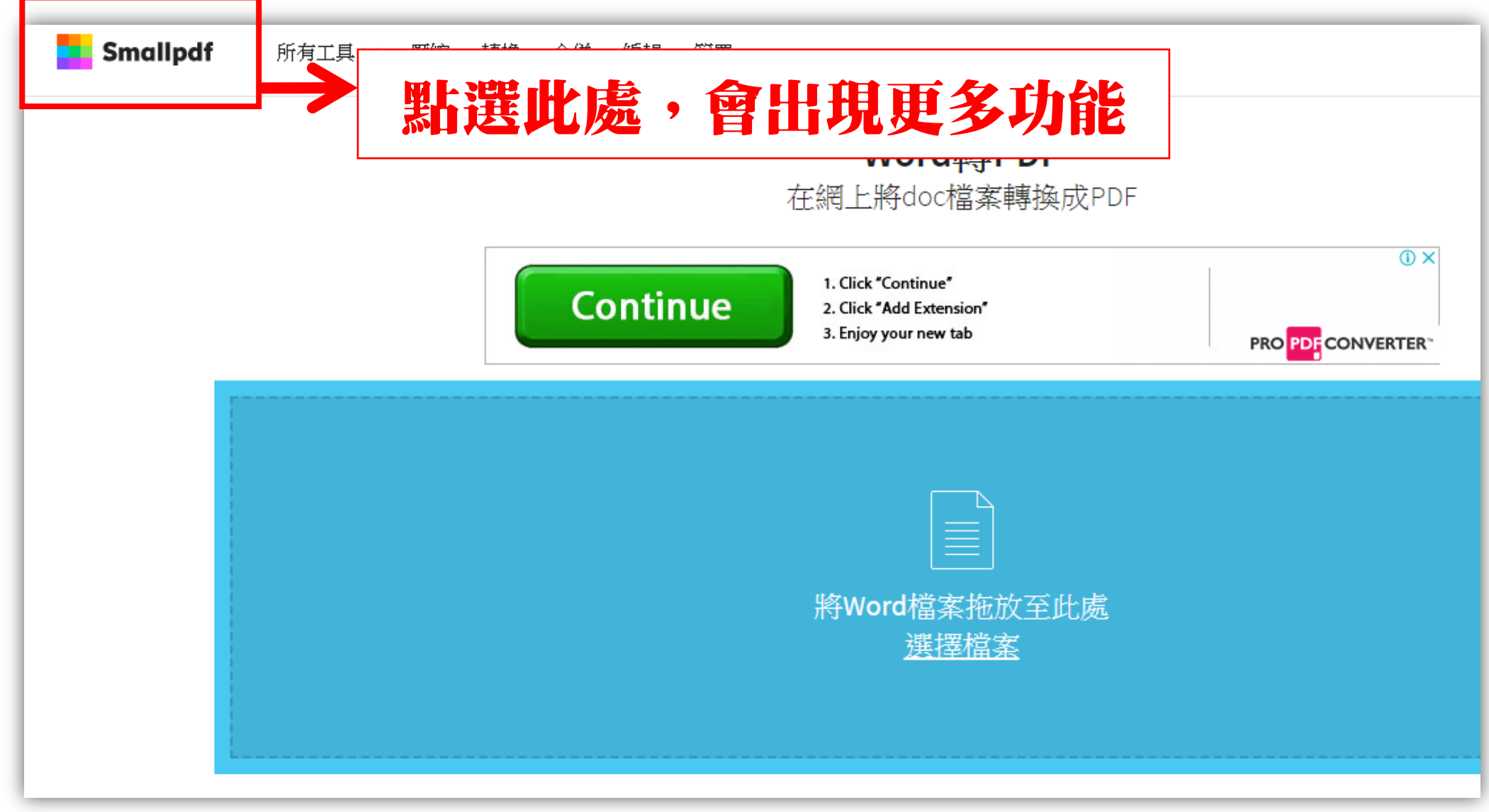

# 其他常用功能(2)

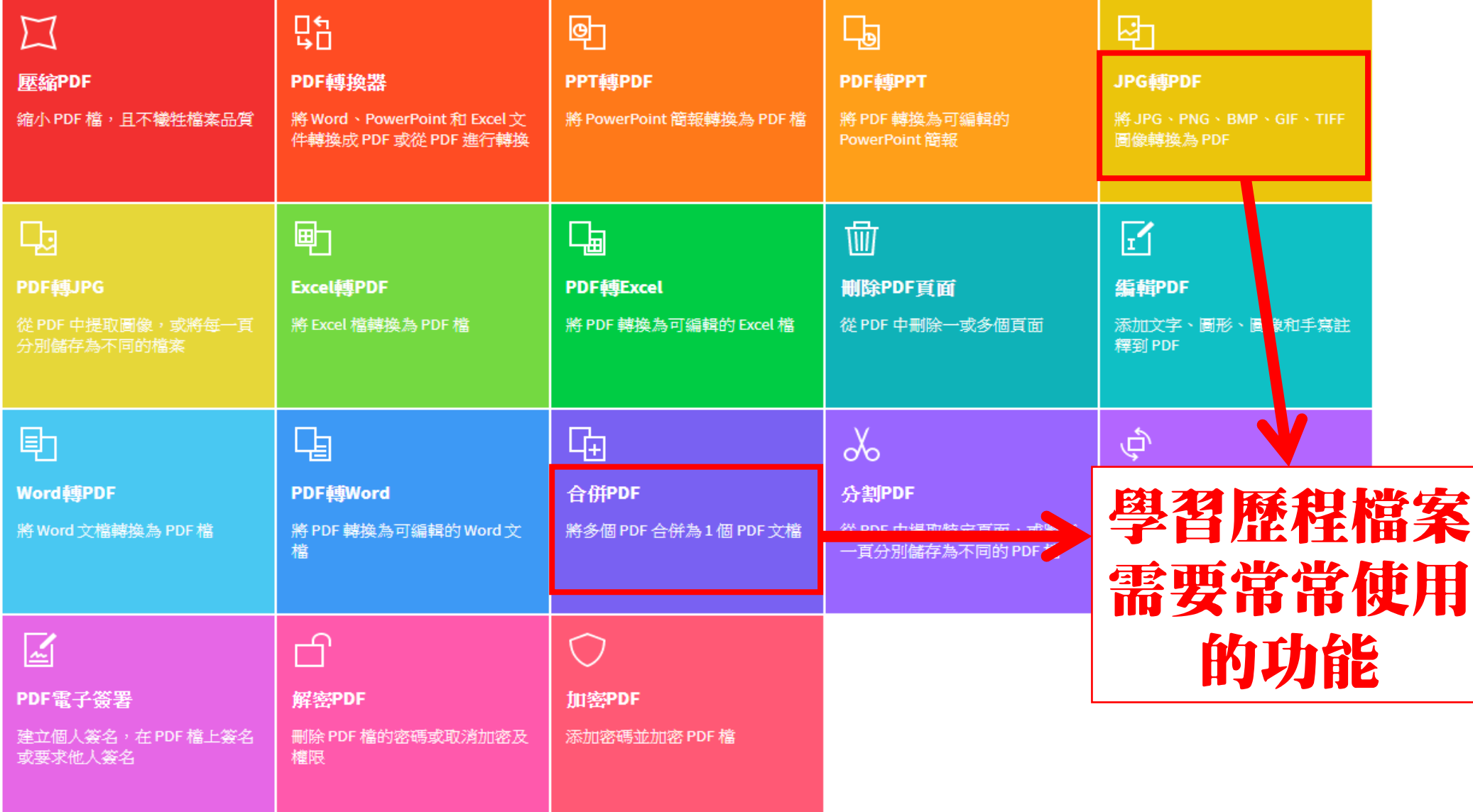

# 其他常用功能―JPG轉PDF(1)

JPG轉PDF 最佳的 JPG 轉 PDF 網上應用程式

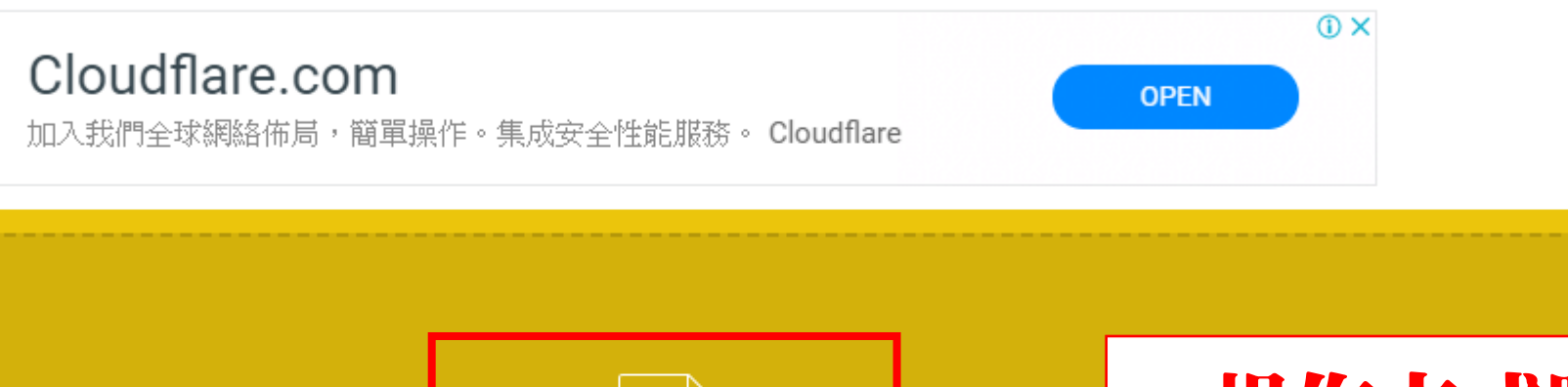

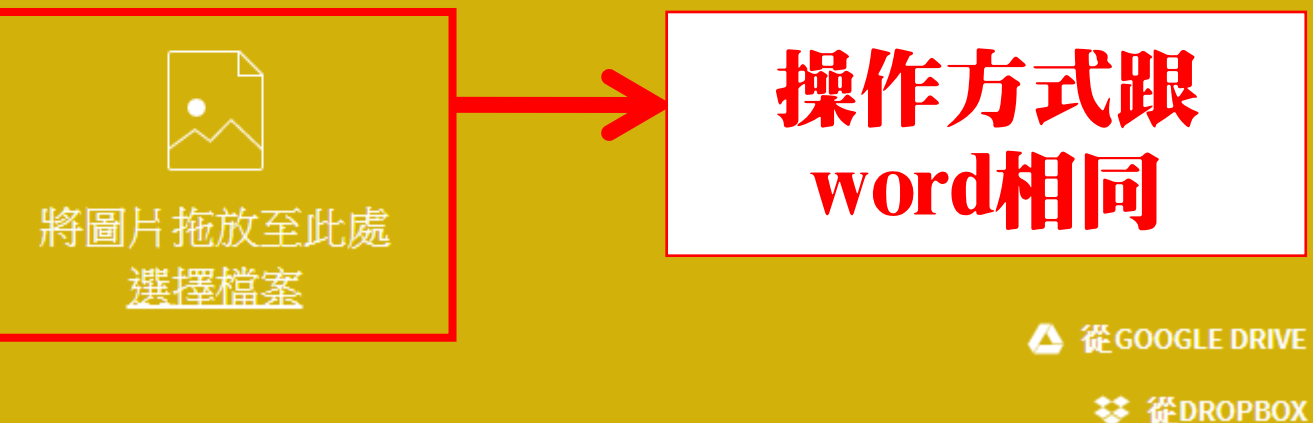

# 其他常用功能―JPG轉PDF(2)

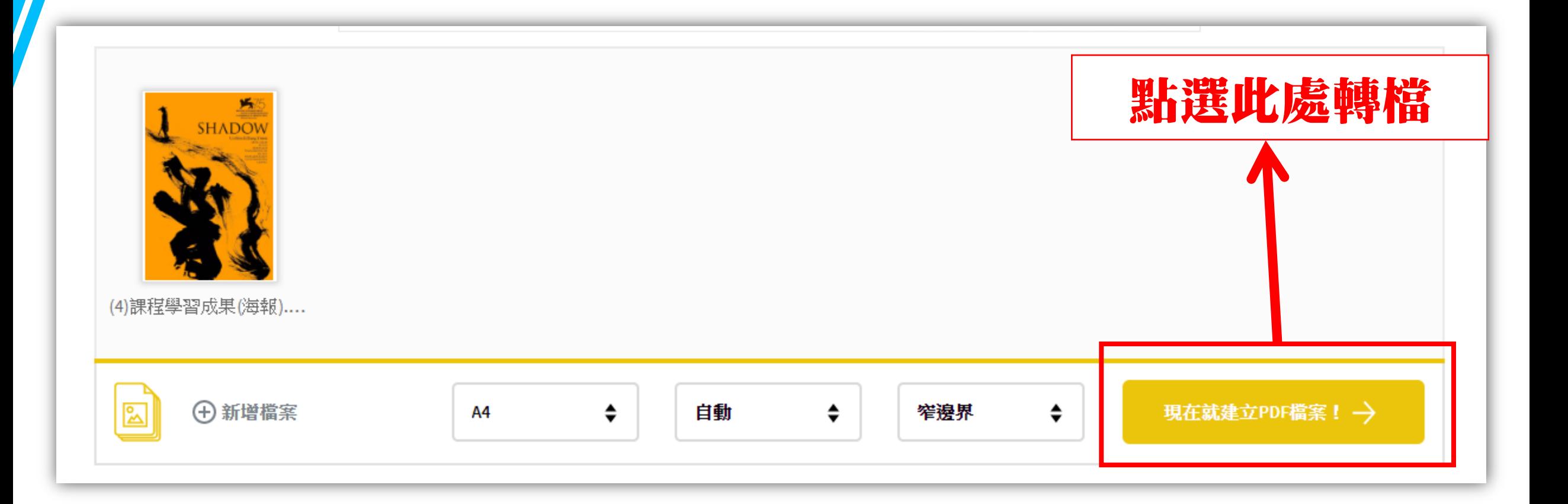

# 其他常用功能―JPG轉PDF(3)

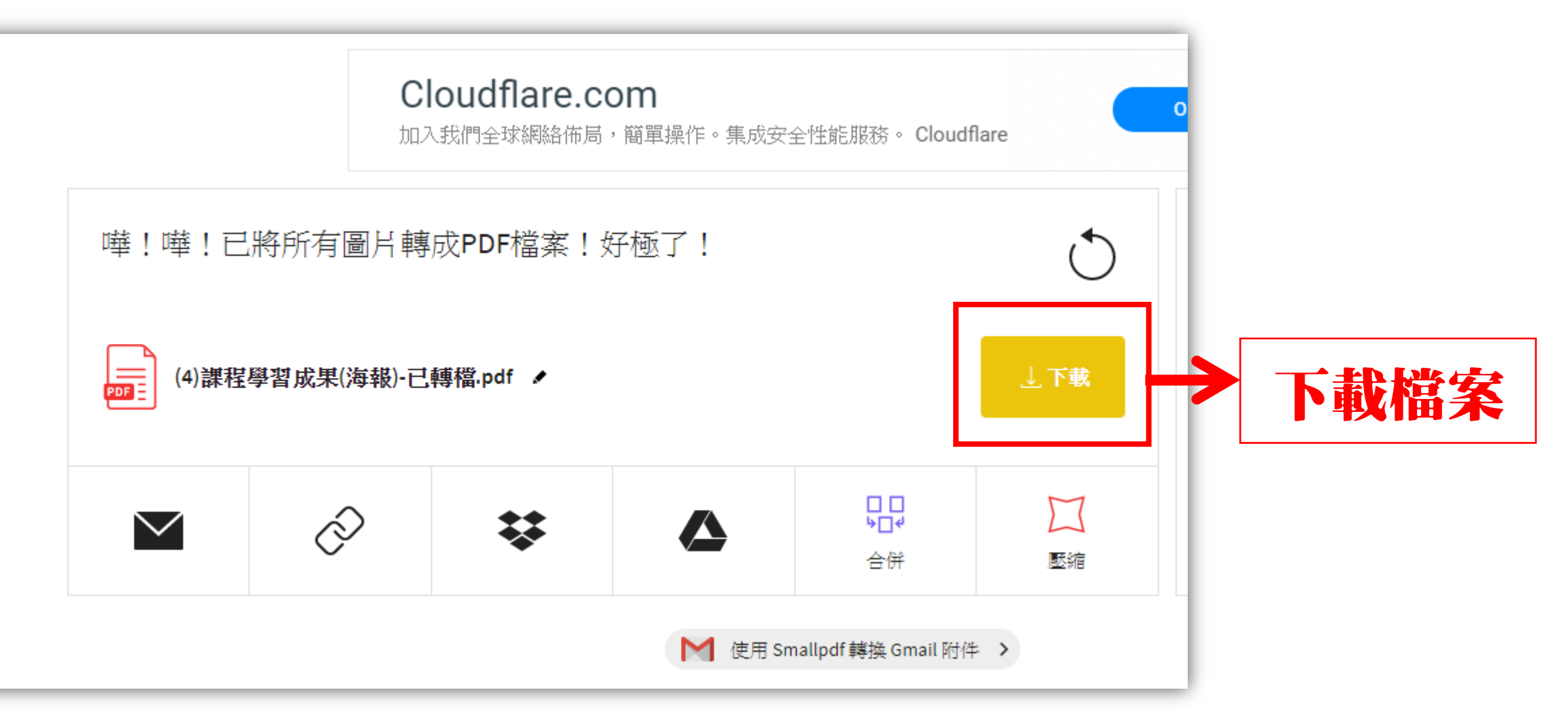

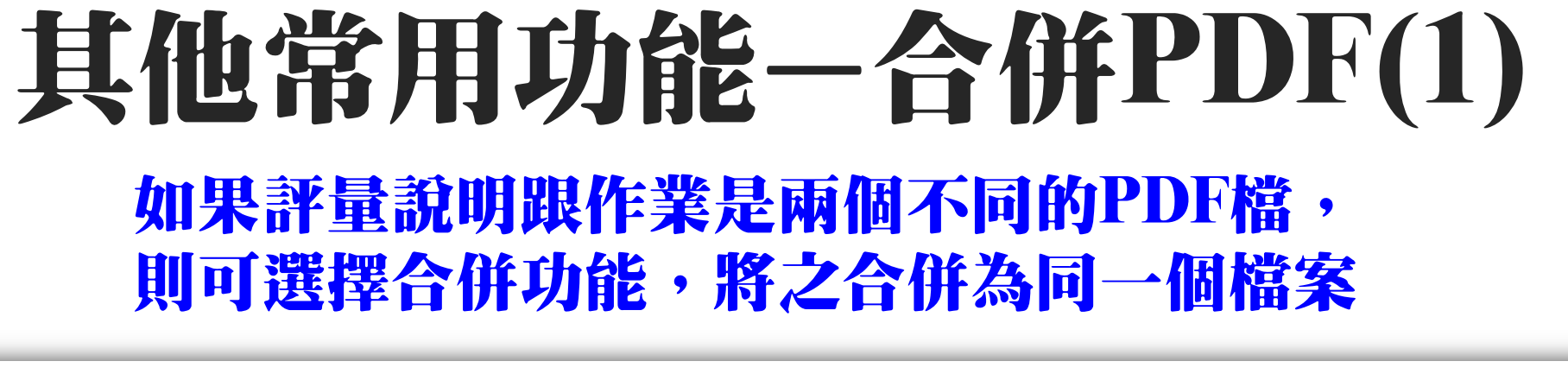

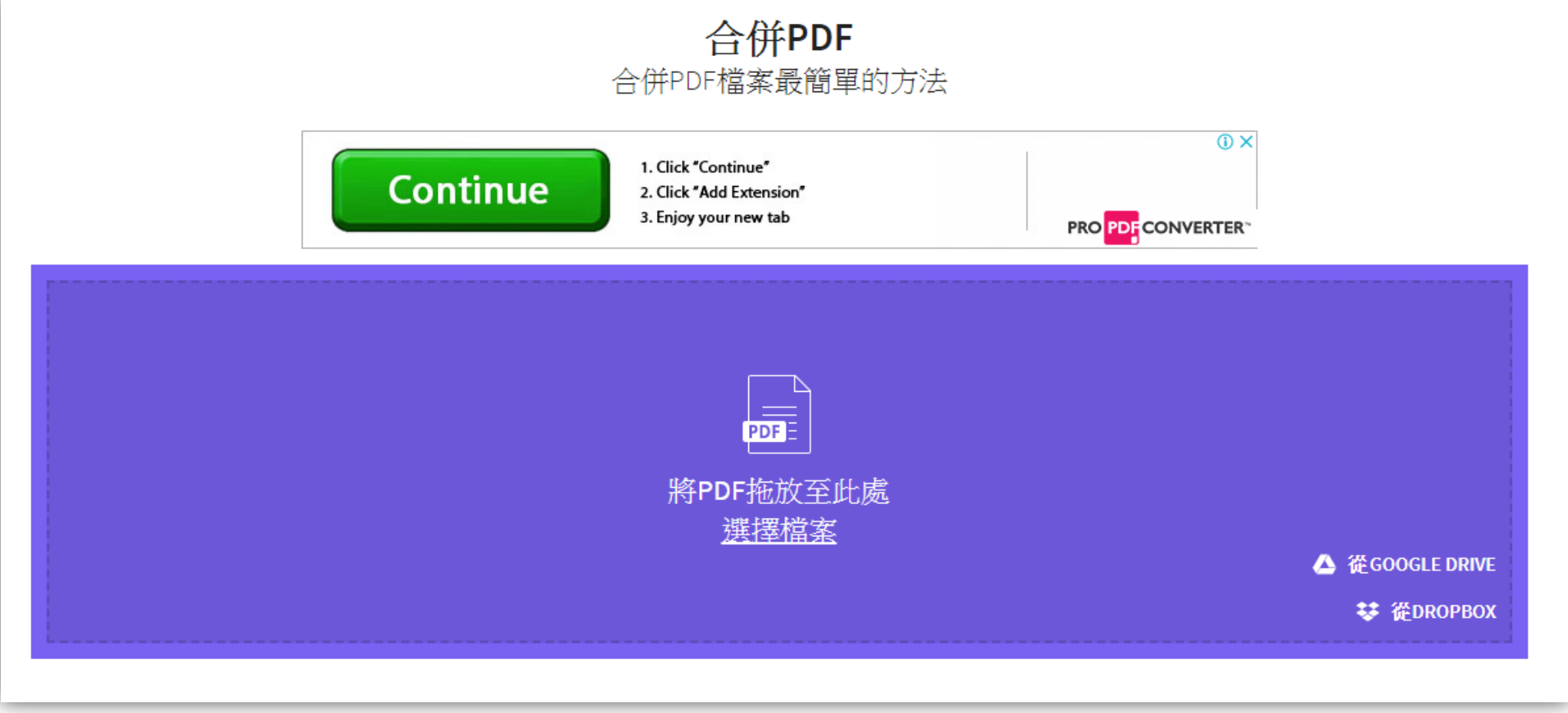

# 其他常用功能―合併PDF(2)

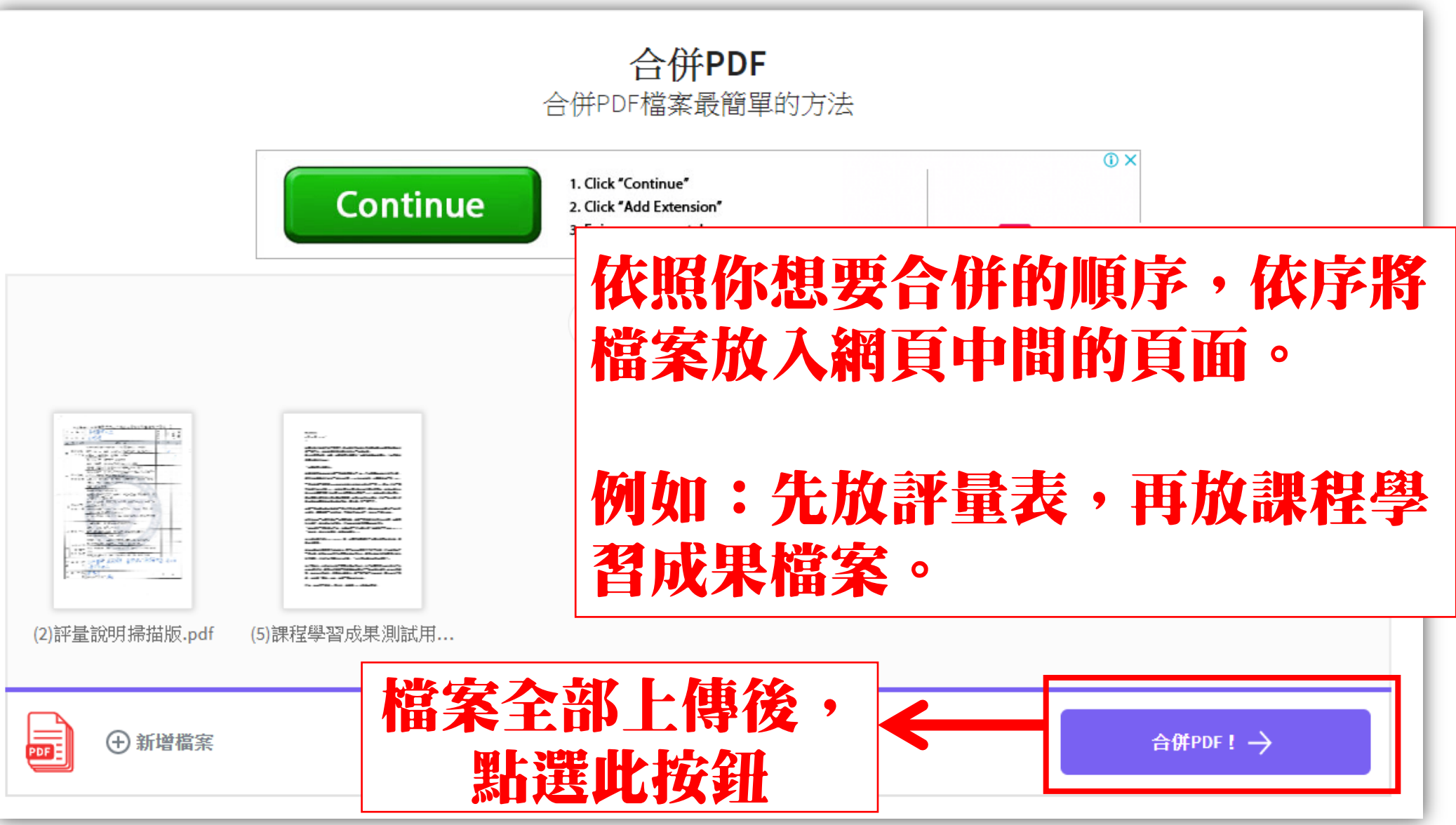

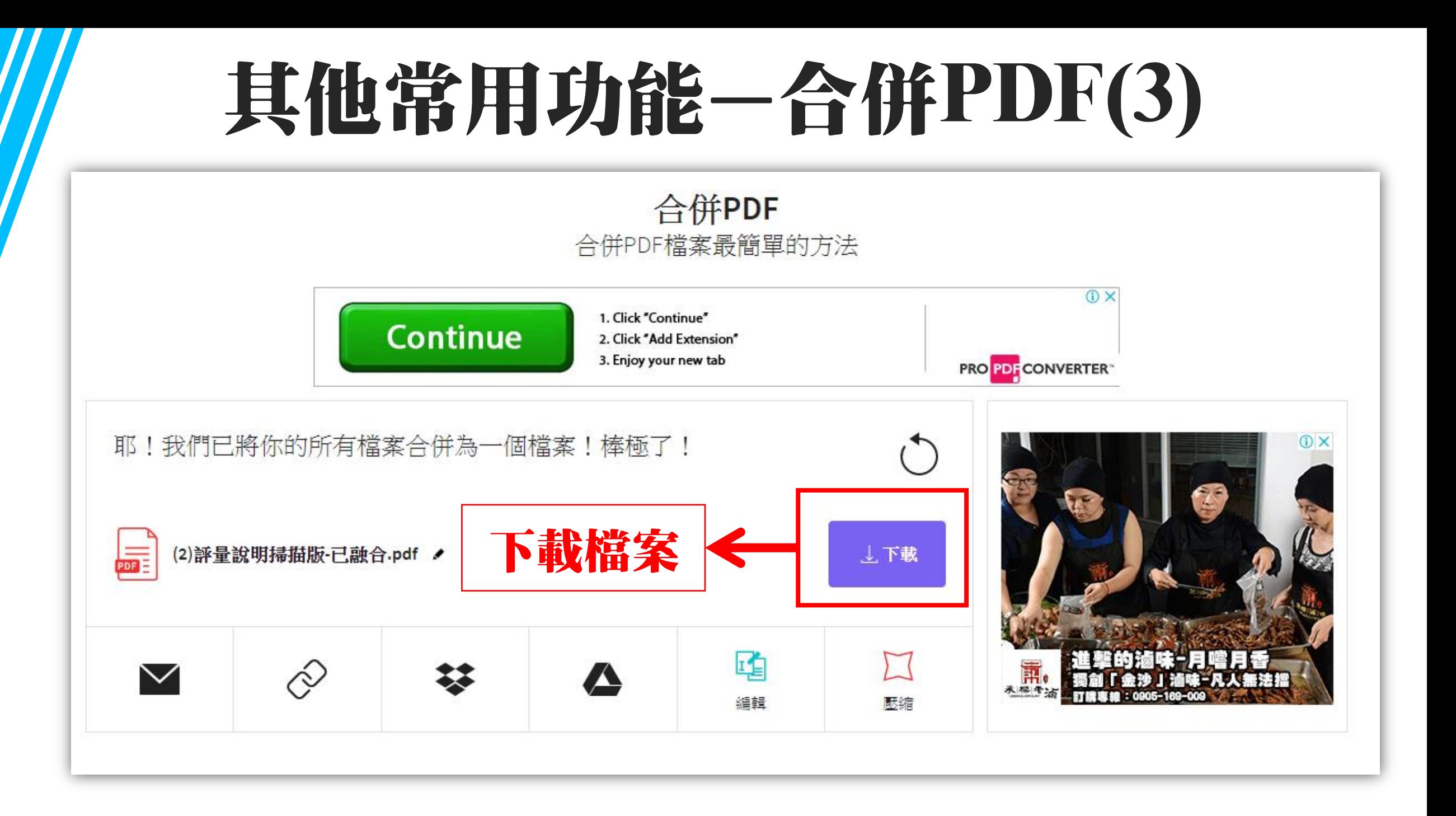

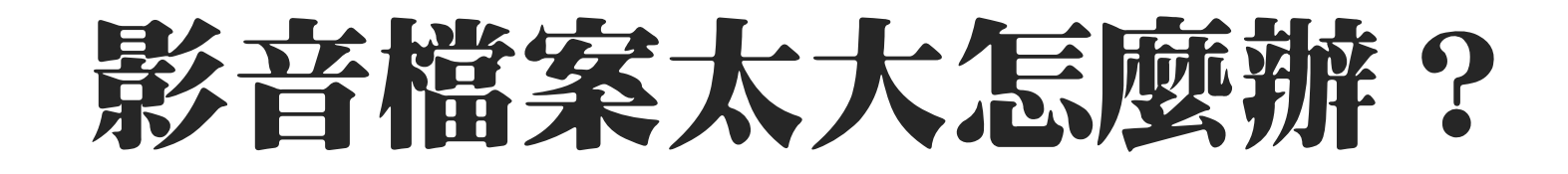

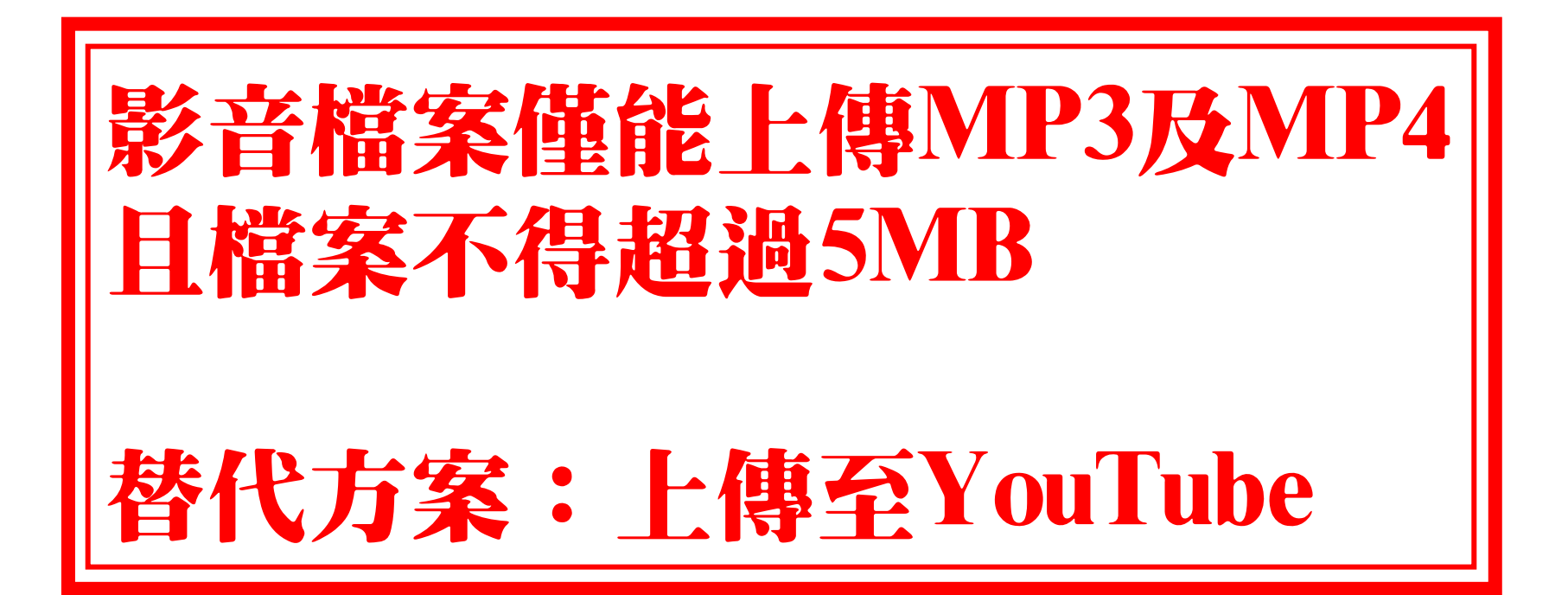

#### 影音上傳YouTube(1)

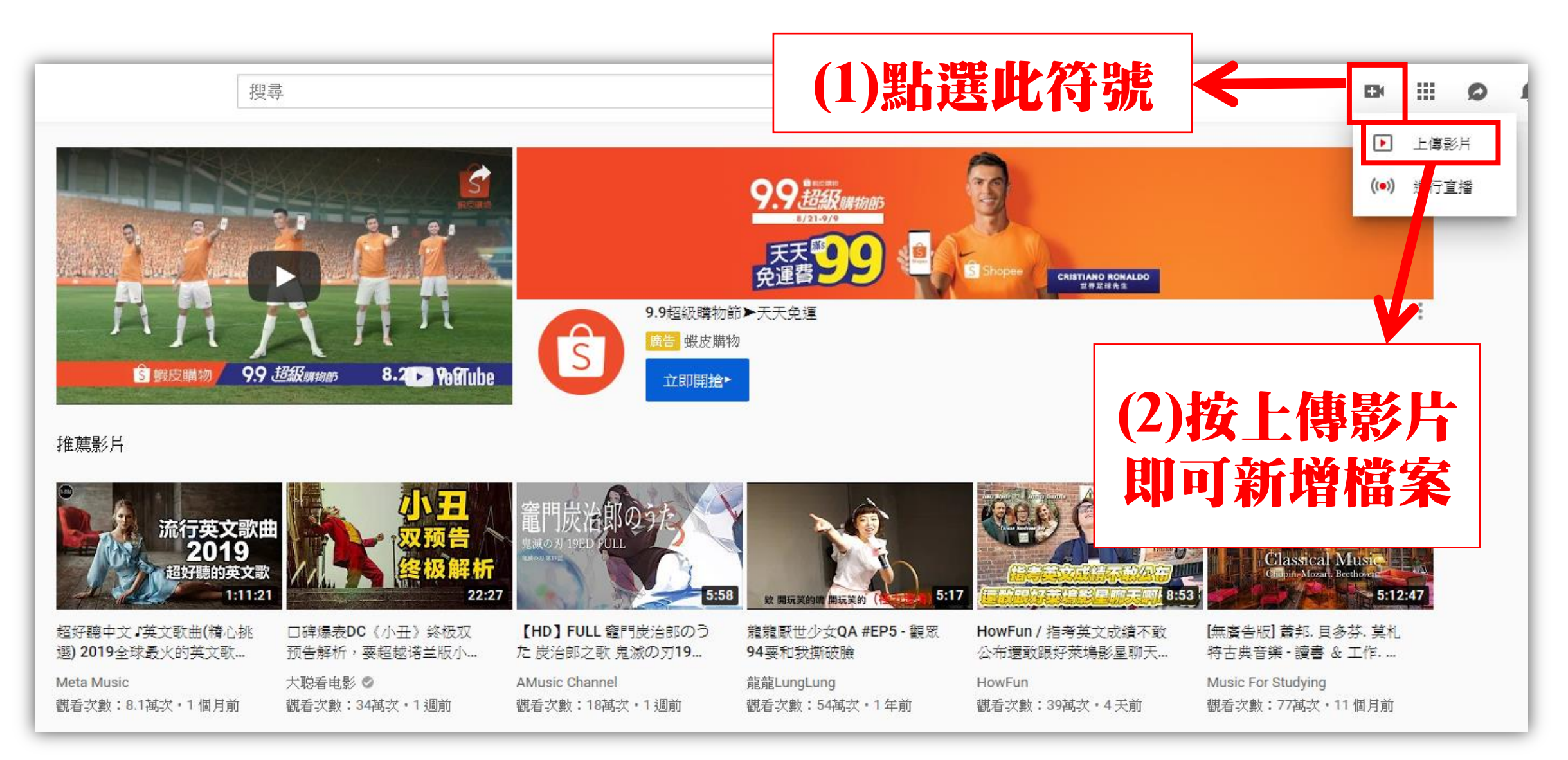

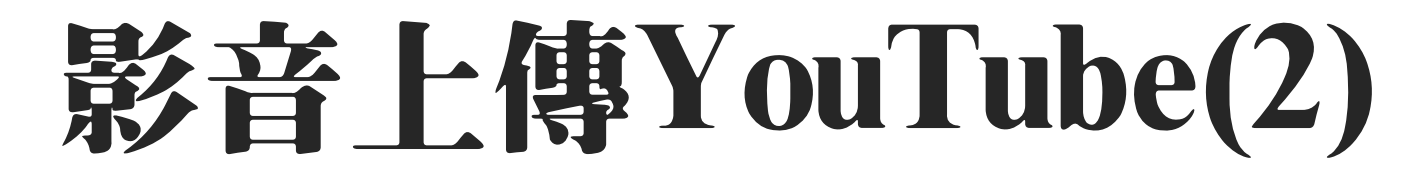

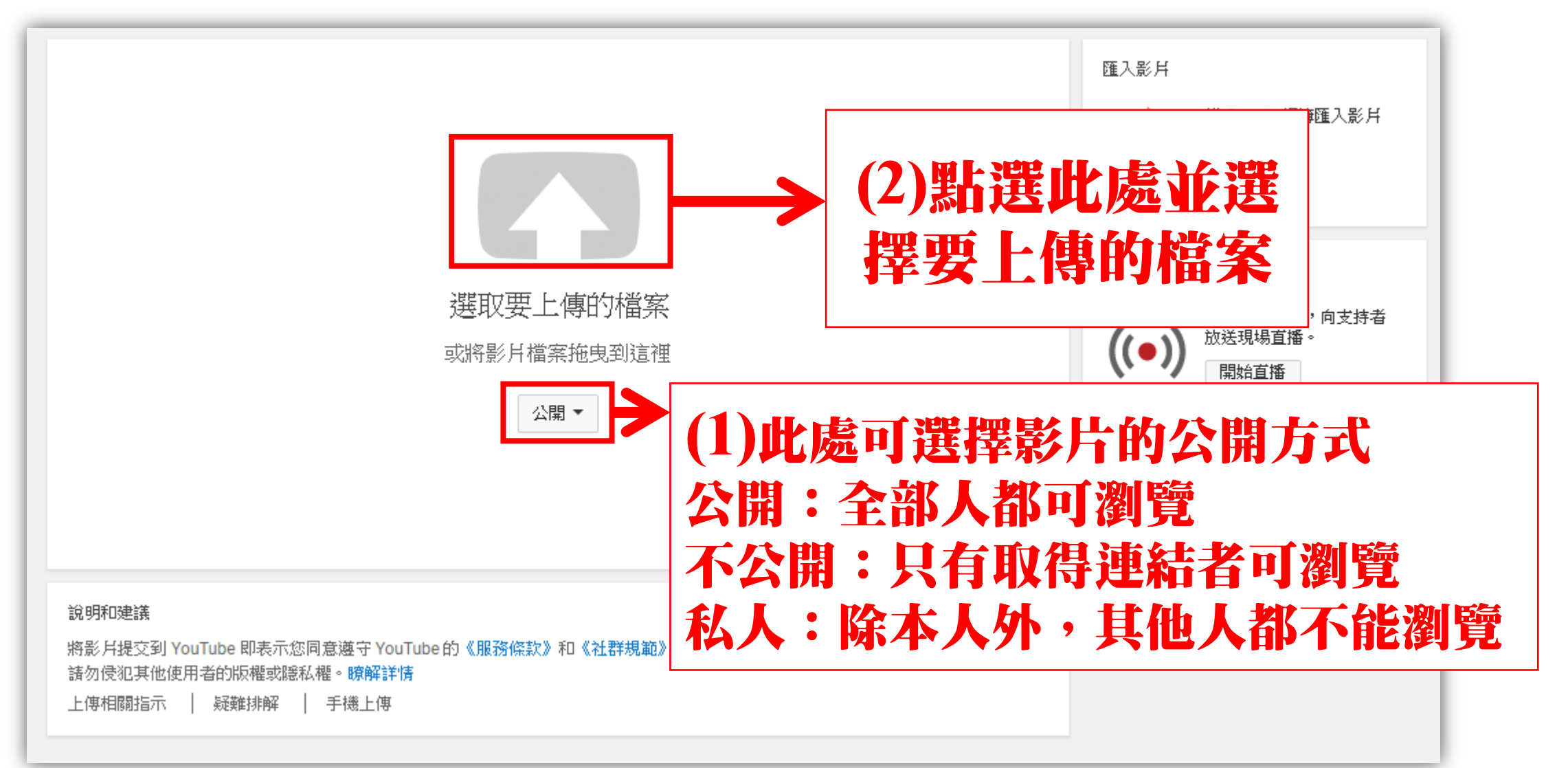

#### 影音上傳YouTube(3)

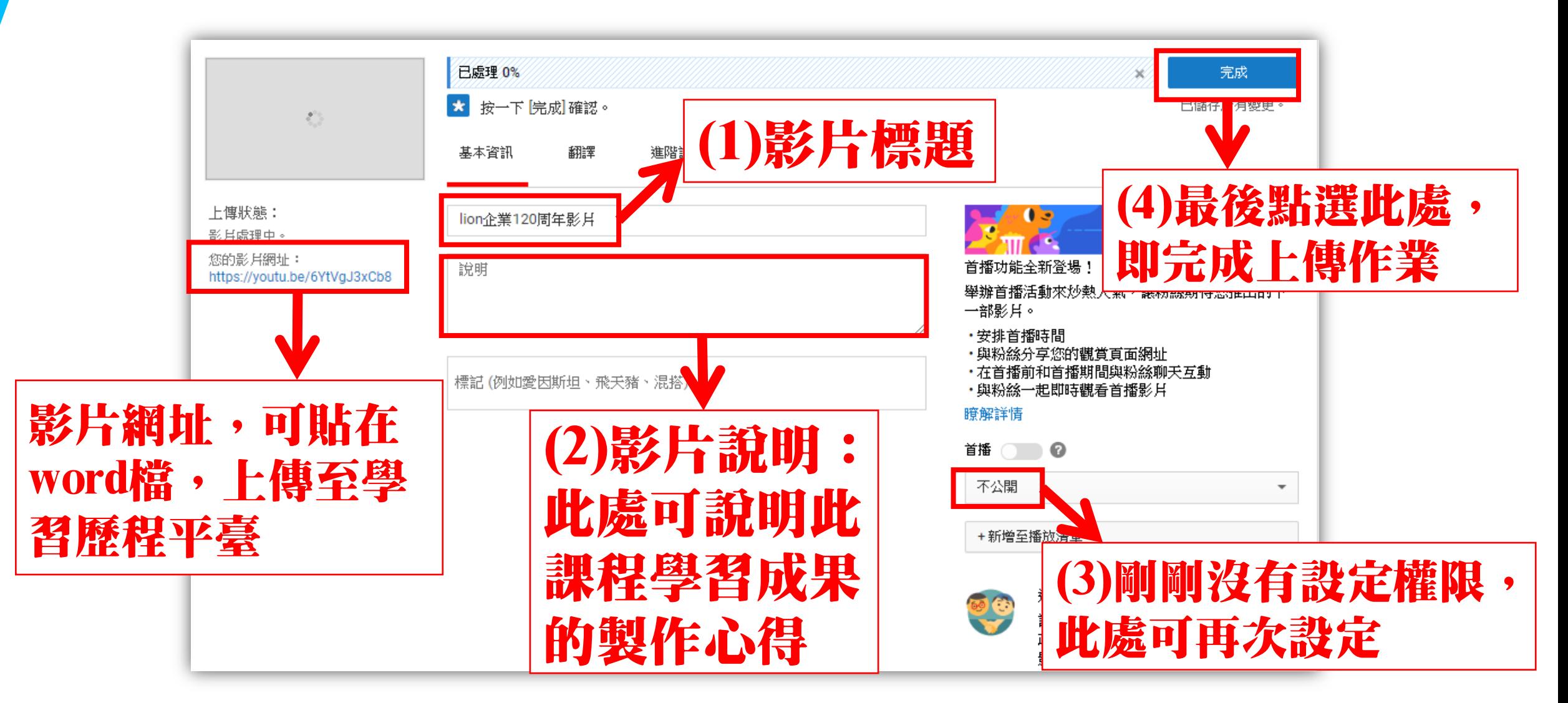

#### 影音上傳YouTube(4)

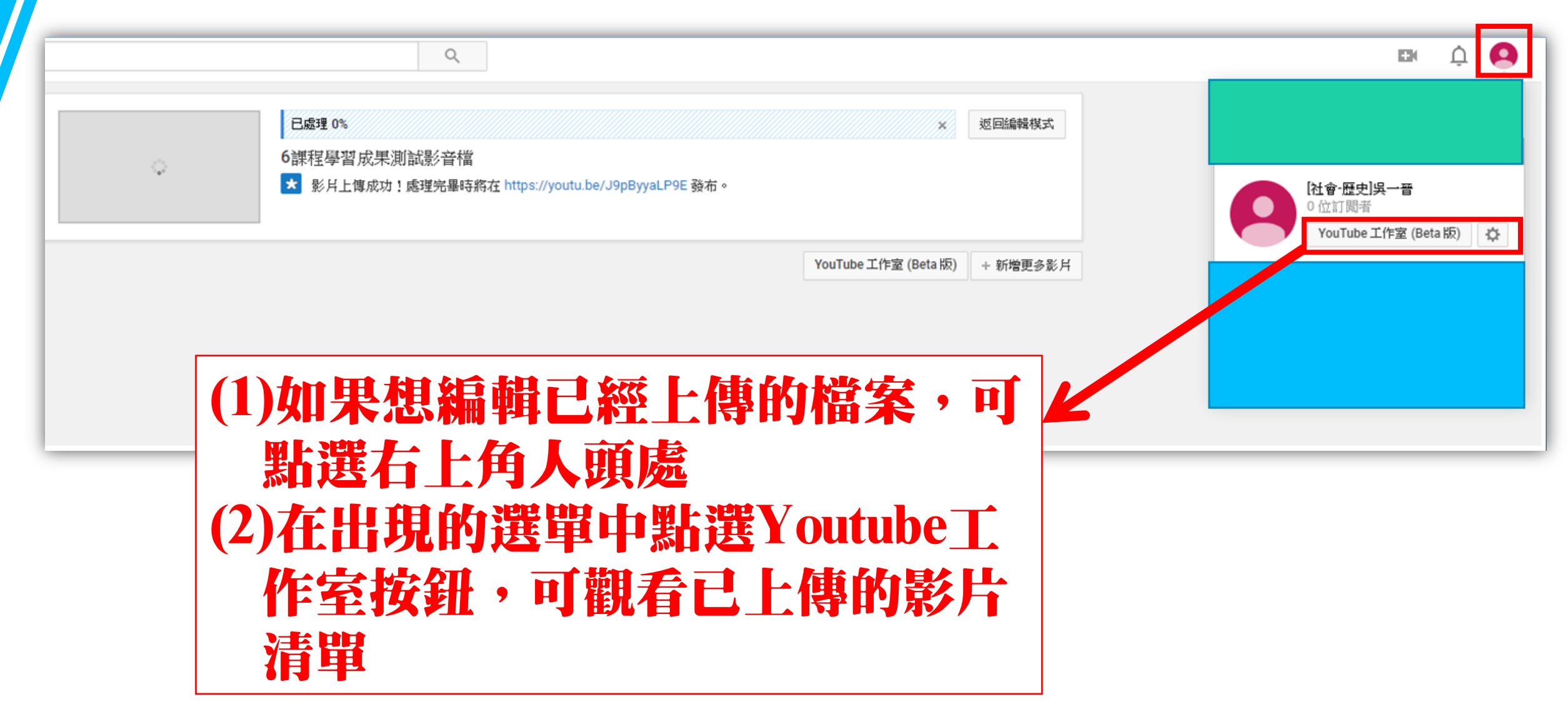

# 影音上傳YouTube(5)

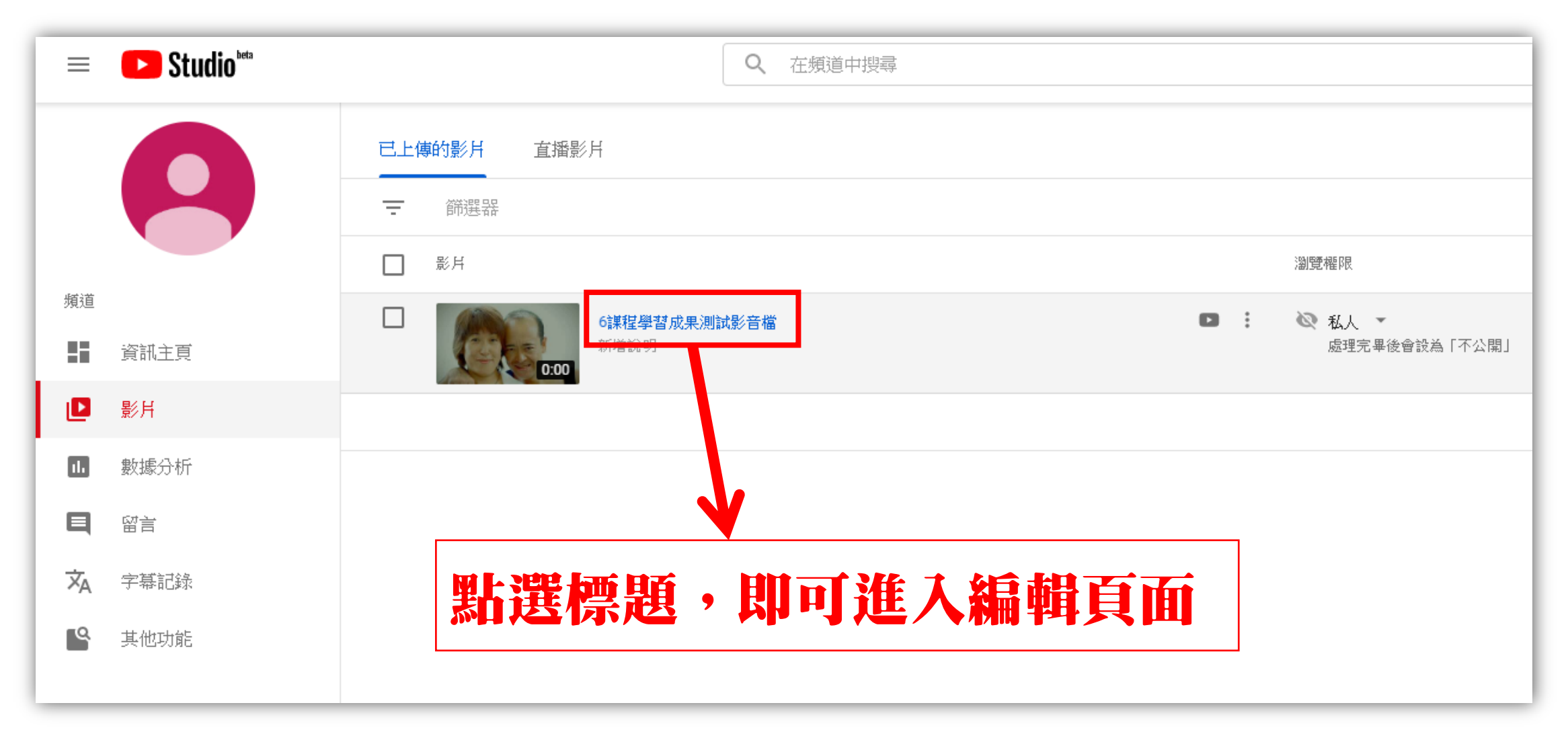

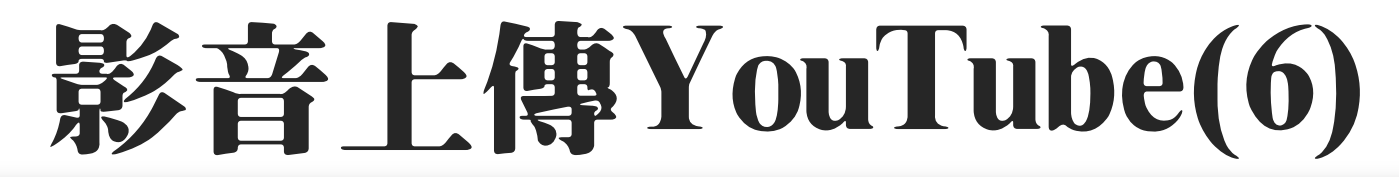

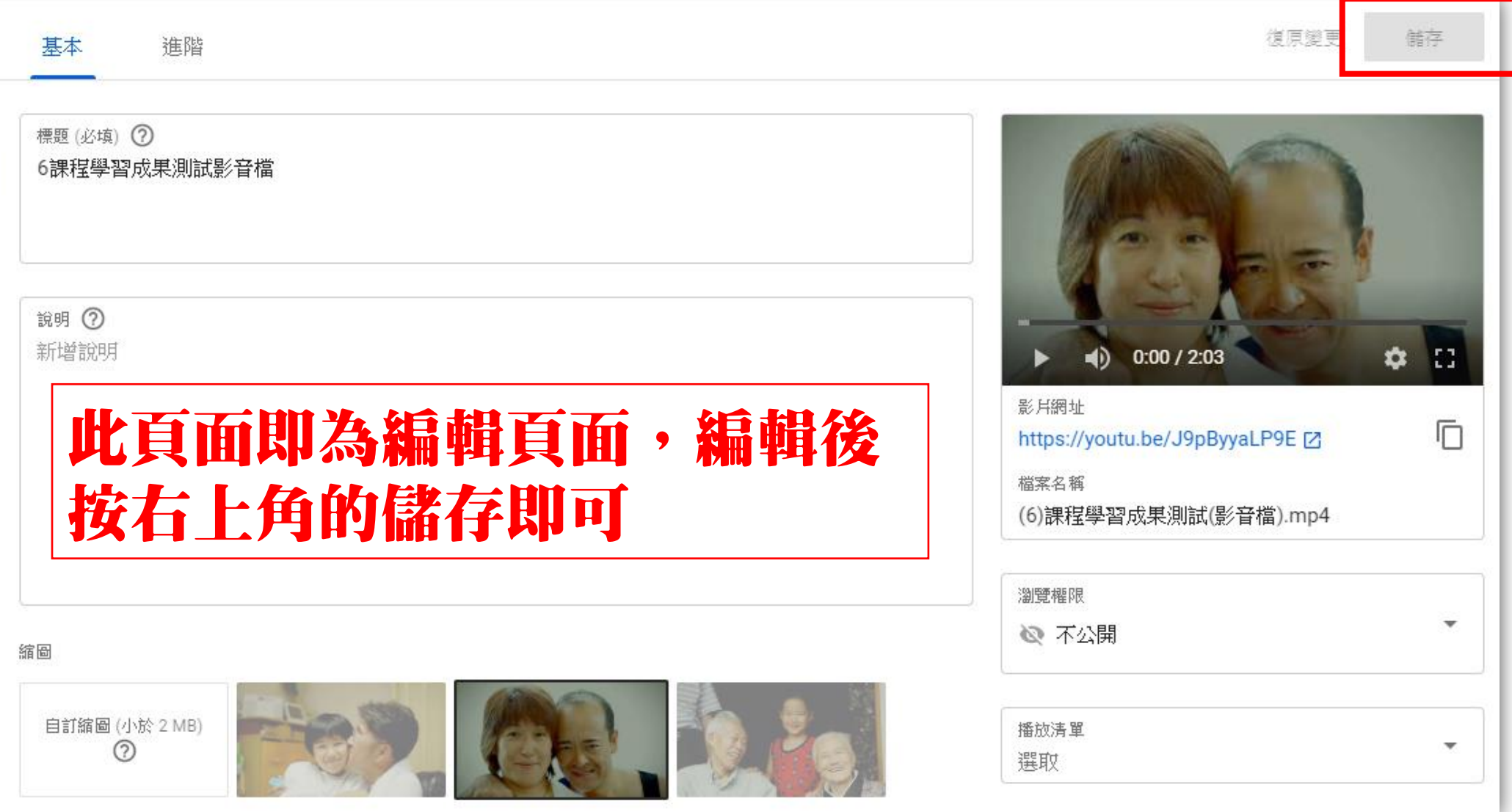

## 影音上傳YouTube(7)

如果覺得網址太長,可用縮網址工具 <https://reurl.cc/main/tw>

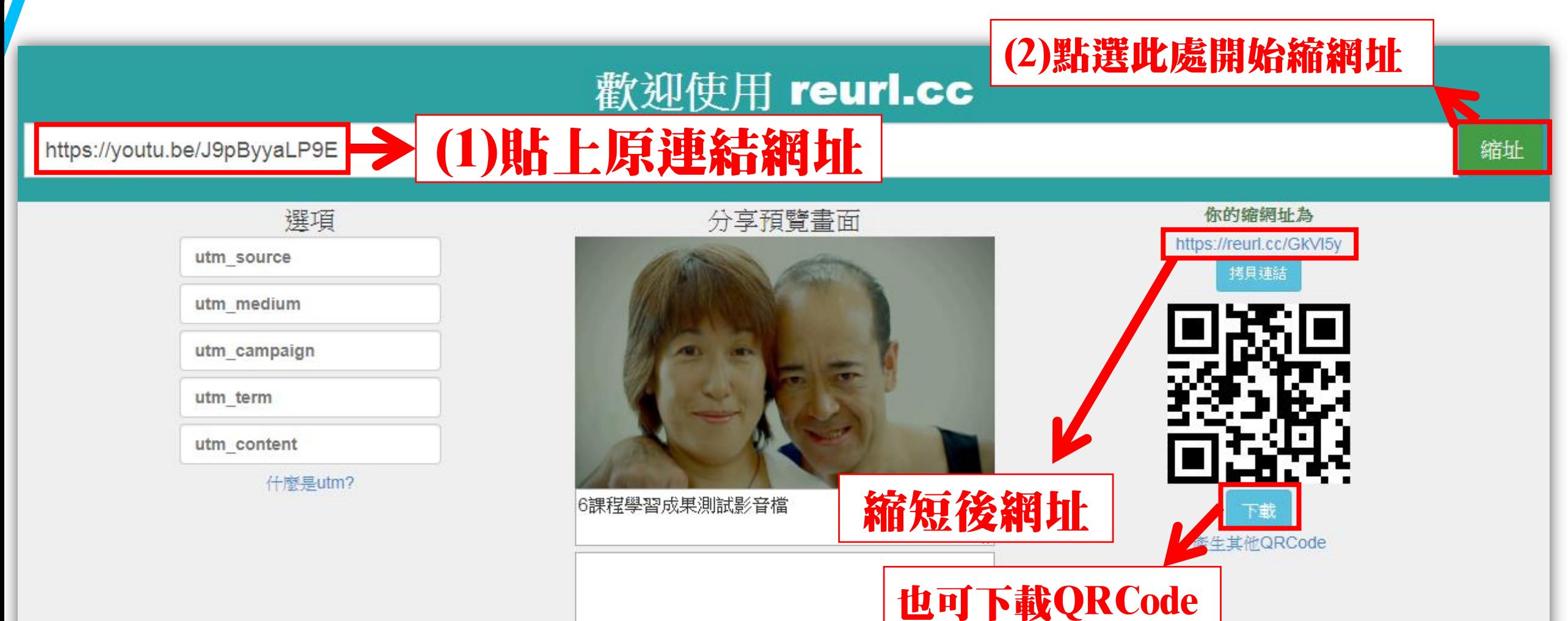

# 如何壓縮Word檔中圖片(1)

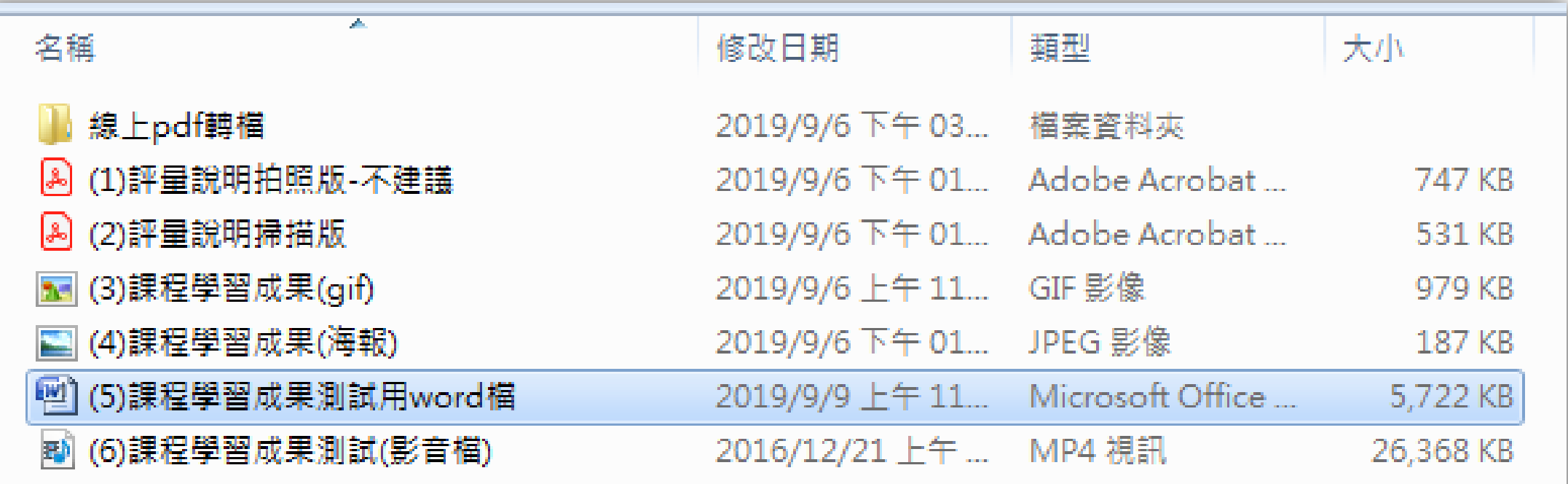

如果檔案中的圖片較多,可能轉為PDF檔之後, 容量仍然大於2MB,導致無法上傳,此時可壓 縮word檔中的圖片,使整體容量縮小。

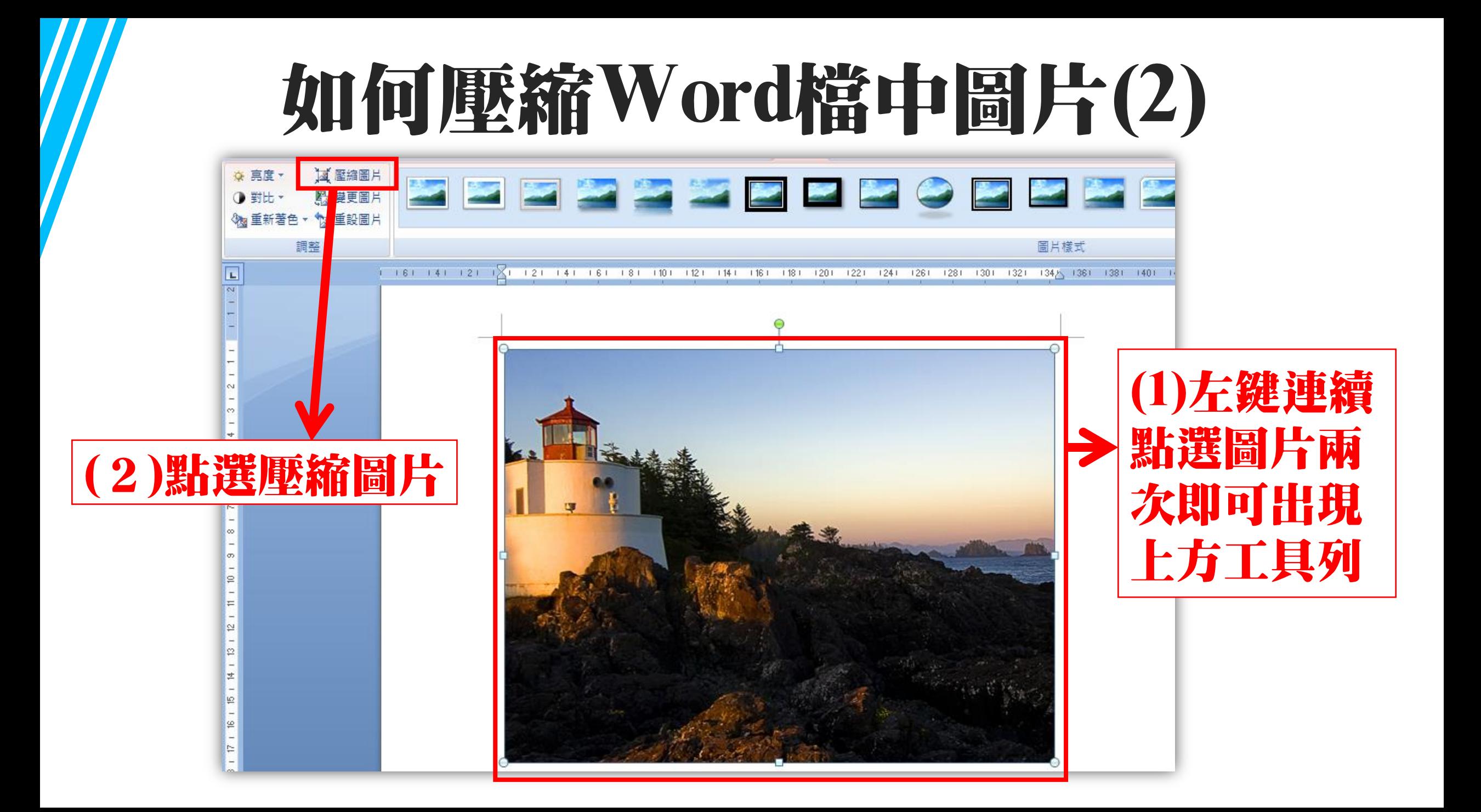

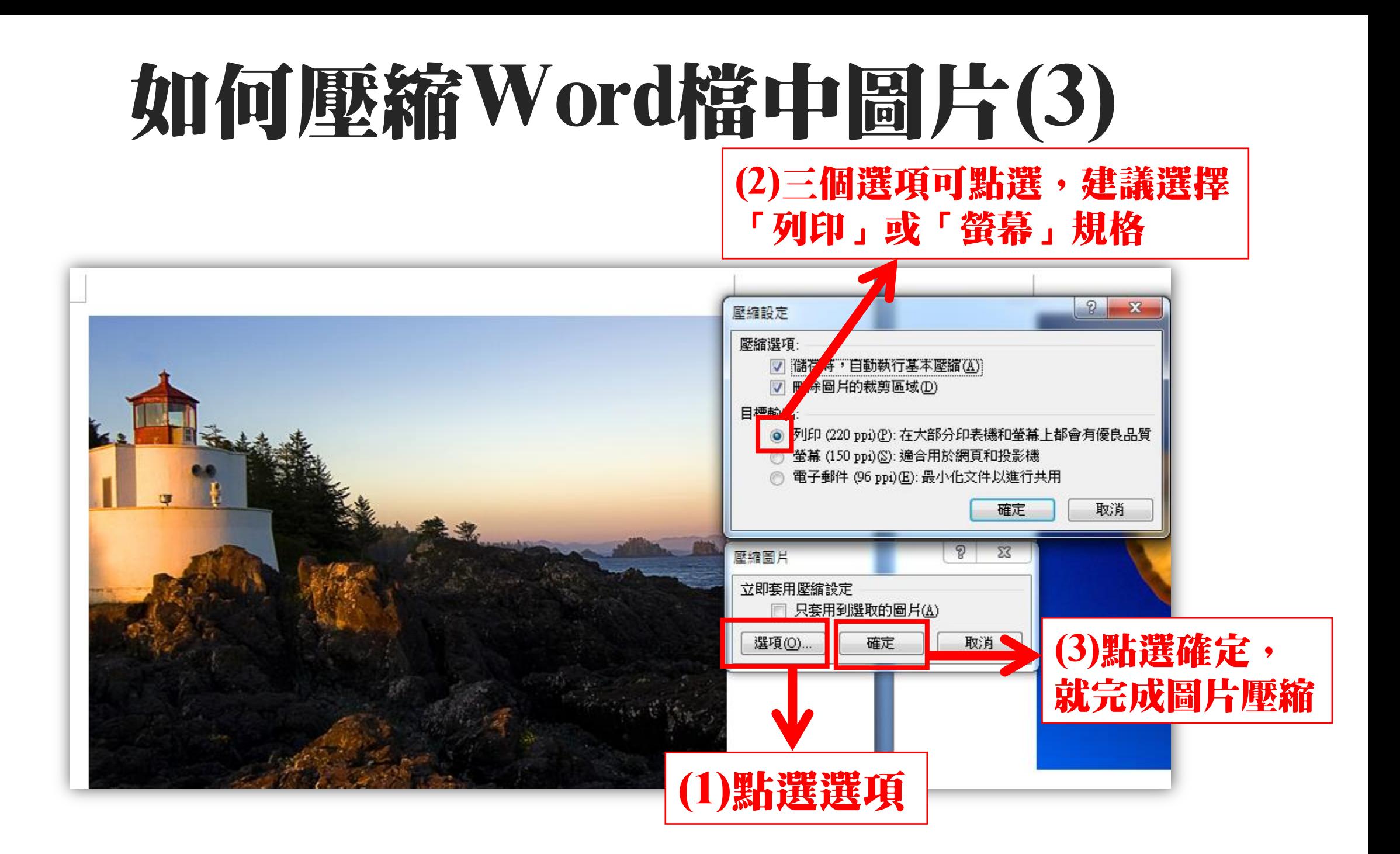

# 如何壓縮Word檔中圖片(4)

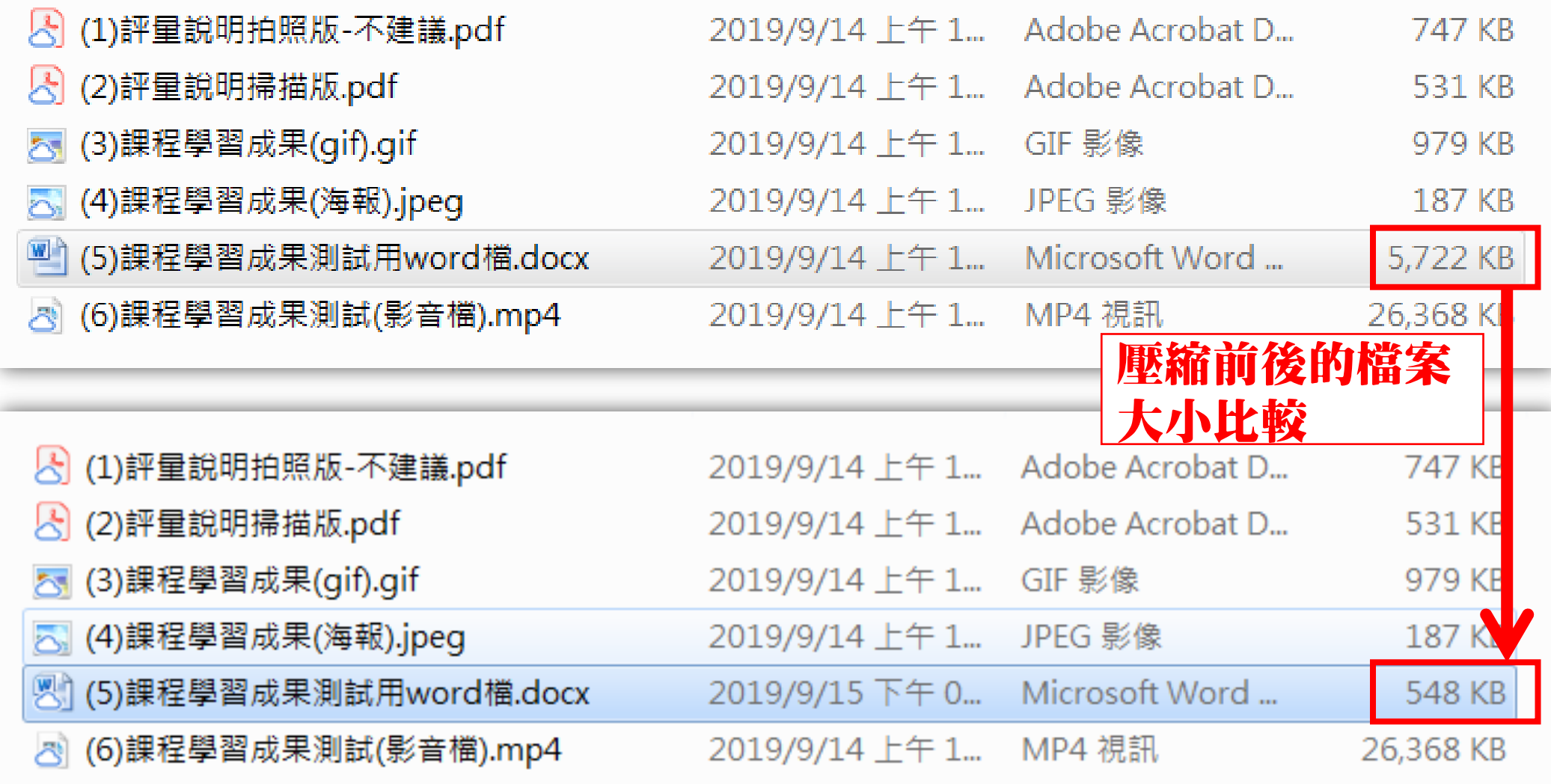